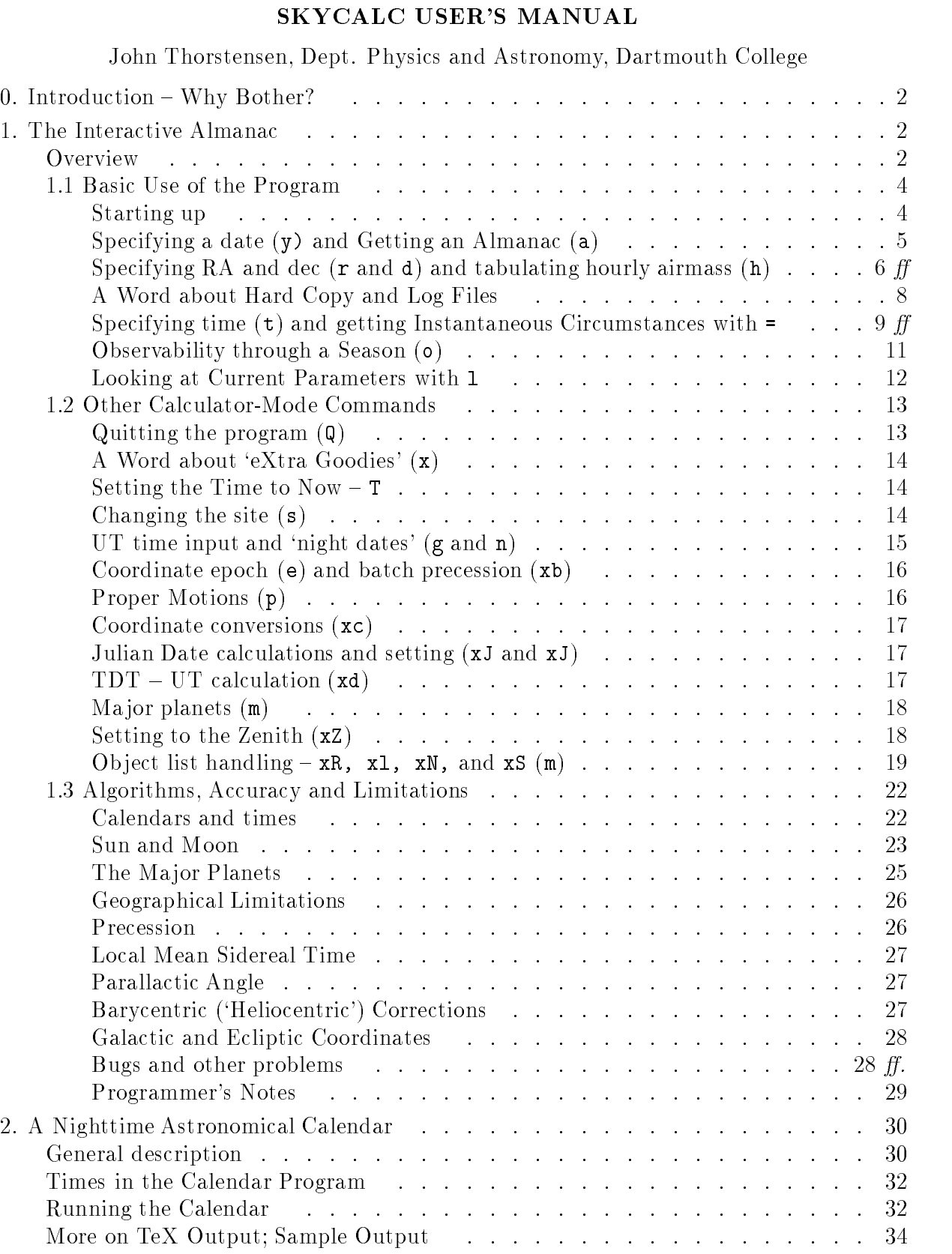

3. Cautions Applying to Both Programs; Miscellany.<br>  $\hfill\ldots\ldots\ldots\ldots\ldots\ldots\ldots\ldots\,$ 35

# 0. INTRODUCTION - WHY BOTHER?

You've just received your time assignment for Kitt Peak and you wonder whether the moon will interfere with your objects during these ingless, which were the ones you dense you as you as sitting at the telescope at AM- wondering if you can squeeze in a hour exposure before twilight at acceptable airmass on an object that's just rising now. Maybe you want to set your spectrograph slit to medicine attentification and precession atmospheric want to precess a complete of observations, and the coordinatessee what their galactic latitude is. Perhaps you want to spot-check the canned heliocentric corrections which IRAF has applied to all your data. Perhaps you just want to know how high the sun will be above the horizon at  $P$  is safe to take a bike ride  $P$  is safe to take a bike ride  $P$ astronomer armed with some reference materials and a calculator can and and and another questions-questionstakes time. Over the years I've done this sort of thing many times; I finally decided to encapsulate some utility routines of this sort into a couple of convenient- easytouse- portable packages

This document describes two programs. The more powerful and interesting one is an interactive astronomical circumstances calculator. The other prints a 1-year nighttime *calendar* of phenomena for a single site this will generally be run in background- to produce a table to be hung on the observatory wall or put in a notebook

I wrote both these as standalone C-language programs. To maximize portability and ease of use . I tried to make the user interface as simpler as possible-to-complete (i.e. paraphrase momentum). There are no graphics- no mousedriven menus- or anything like that You type stu and the computer types stuff back. The commands are as terse as possible  $-$  single letters  $-$  so even hunt-and-peck typists should be able to use the programs efficiently. Throughout this document I've indicated things that you or the computer type with this typeface.

In some sense these programs and their documentation are a publication for me- though not in a refereed journal Accordingly- Id like these to be disseminated as widely as possible in the community of professional astronomers. Please feel free to pass them along. If you would like your own copy, it can be obtained via anonymous ftp from iraf.noao.edu; it's in the contrib directory under the name skycalc Youll need access to a UNIX machine to a UNIX machine to unpack the target the target the code it should run on almost anything with a C compiler

#### 1. THE INTERACTIVE ALMANAC

# Overview

This is designed to provide quick and easy access to astronomical quantities of interest to an observer at the telescope, and to ease the planning of top collections, which is a contract t

This may seem unnecessary- since so many powerful desktop planetarium programs are available while these are very impressive, which cover very useful-they dont always provided the information of needed by professional astronomers in the most useful form. Furthermore they are generally wedded to a particular architecture and operating system- generally PCs or Apple machines

. I wrote this program to serve my own needs which are broad of the professional of the professional observed ing community. Many amateurs may find it useful as well. It is written in garden-variety  $C$  and has a deadsimple user interface you type- then it types no mouse- no graphics- nothing dicult to move from machine to machine). Commands are terse. The code is designed to run on workstation-class

machines ubiquitous in professional circles; modifications are necessary to fit it onto PC-class masee the notes at this is of interest There is of interest There is a new provision to write the end if the end calculated results directly to a log file without having to use operating-system output redirection.

The program is designed as follows You specify information about your site- the coordinates of your ob ject- the date and time- or whatever else is relevant- using very simple commands and a exible- obvious format Then you give a command to do calculations and put out results some of these commands prompt for further needed information The output commands are explained in more details subscript summary summary summary gives some idea of the programs at the programs and

- h The hourly airmass command prints a table of the airmass- hour angle- and other information for each hour during the night. Users tell me that they use this more frequently than any of the other options It uses the date- the site- and the ob ject coordinates
- and the nightly almost almost almost almost a single night-dimensional single night-dimension about a single  $\alpha$ sumset, sunman at the moon phase at the moon coordinates- and set-the moon coordinates- at the moon phase at th middlight-distribution at middlight-distribution  $\mathbf{M}$  and other such It uses only the site information  $\mathbf{M}$ and the date.
- This prints the 'instantaneous circumstances' for your observation; it uses practically all the input  $\equiv$ information and time and time and time and time and time and time and time and time airmassstate of the moon and its modeled skybrightness contribution- twilight- heliocentric barycentricactually corrections, the parallactic angles, the julian date, and control control and various other little niceties such as a check as to whether a ma jor planet might be near the line of sight- and whether a solar or lunar eclipse is in progress.
- The 'seasonal observability' command is designed to help you accurately assess the 'range of  $\Omega$ acceptable dates' for observing a given object. It tabulates how many hours an object will be observations for the service thanks in the tabulation internation is form your site the tabulation is formed t new and full moon between two specified dates. Thus this serves as a lunar phase calendar as well
- m This ma jor planets command types out rough positions of the ma jor planets for your site- dateand time-their hours and and and and all the airman and and all the second and all the second and a

In addition- there are several specialpurpose calculators invoked by twocharacter commands the two commands are called extra good in  $\mathcal{C}$  are called extra good in  $\mathcal{C}$  variable starprecess batches of coordinates, completely precessed to converted moved that the oset from exception time-

Speciying input parameters onebyone can be tedious- so there are a number of ways to make this more convenient sites (sinter most of the worlds most of the worlds most of the worlds presented are pres on a menu one can read the system clock with T and the set the date and time to right now the set time to settable oset- in case youre interested in- say- half an hour from now This is especially useful at the telescope There is also provision under extra goodies for reading in a list of ob jects in a simple format- presenting this list sorted in various ways- and selecting ob ject coordinates from it Finallyone can automatically set the coordinates to the zenith for the specied site- date- and time

Theres exibility as to how you specify dates and times- which comes at a cost in consistency and simplicity By toggling software switches you can specify times either in UT or local zone time

which can optionally include daylight savings also-convention by which the same convention and which the conven evening date all nights are nightly defined as a continuity of the continuity of the continuity of the continuity of the continuity of the continuity of the continuity of the continuity of the continuity of the continuity

Later in this document I give a lengthy and detailed description of the level of accuracy expected for all the calculations. My philosophy has been to compute everything as accurately as I could, consistent with the requirement that the program be selfcontained and portable For example- the precession and sidereal time calculations are very accurate because they are reasonably compact- but the planetary positions are not definitive because that would require the inclusion of rather extensive data tables. Which leads to ...

 $**$  A FEW CAUTIONS: I've made this code as accurate and as generally useful as I could, but before using it for purposes where extreme accuracy is critical, or for locations at extreme geographical positions its a good idea to read up on the algorithms and their limitations- And its always the users responsibility to be sure the answers are sensible-code ispecially careful antent that is recompiled it. on your local machine; experience shows that compilers can generate different answers from the same code- with the examples below can be used to check their your local compiler your your district in the compile these caveats we proceed to the caveats we proceed to the caveat of the caveats we proceed to the caveats of the

# $1.1 - BASIC USE OF THE PROGRAM.$

Before starting-these that you should ideally be able to get getting with the program in about the second the minutes without referring to this document- using the fast guided tour option and other help text Ive established this empirically with volunteer astronomer sub jects Nonetheless- going through the program with this document in hand should give a more thorough understanding of the program and draw attention to the many things it can do This document should be a useful reference-... questions if accuracy, generally-mail, which is familiar with the user concepts the concepts of coordinates-induced-coordinates-induced-coordinates-induced-complete  $\mathbf{r}$ novices

Computerphobes please note: There's very little you could do which could cause the program to run away- and although it can write out log les it doesnt have one open automatically So you won't hurt anything by mis-typing. The program does not prompt you under most circumstances, which can be disconcerting; but typing a few empty carriage returns in a row will usually point you towards help

#### Starting Up

Begin by running the program. How you do this is dependent on your operating system. On a United-systems, your your lipe that making it is a programm, which is making it is a program-system it is a st in your current directory or has been installed in your path

The program first asks you to select an observing site; a little menu comes up which gives singlecharacter codes for a number of minor (minor minore) collected characteries single characteries in for the site you want- followed by a carriage return Throughout the program- nothing happens until you type a carriage return The examples computed below are for Kitt Peak k- but you can give where you like the same is the input is the same sensitive-use is not the same as the same as k Heres where wh menu should look like- though youll undoubtedly have more menu options

# Astronomical calculator program, by John Thorstensen.

\*SELECT SITE\* - Enter single-character code: n .. NEW SITE, prompts for all parameters. x .. exit without change (current: Kitt Peak) k Kitt Peak MDM Obs

and so on se veral die regele sites available sites available para part in

# 1 .. Lick Observatory Your answer -->

If the desired site is not on the menu- type the letter for a new site n in this example and youll be prompted for the characteristics of the site. The prompts should be self-explanatory. Note that the longitude and time zone are positive westward- unlike the Almanac convention Also- you must sepace, the longitude in hours minutes and seconds-seconds-seconds-seconds-seconds-seconds-seconds-

The program next attempts to read your computer's internal clock to establish the time and date. Thus the program should wake up with the time and date set to 'right now'  $*$ . This may not be what you want- but among all possible times its perhaps the most likely choice- so its the default The machine will tell you what it has set for time and date

After this- the program sets the coordinates for computations to the zenith for the specied site at the date and time which have just been set  $\mathcal{W}$  as a gain may not be what you wantthe telescope it at least assures that the coordinates are above the horizon-the first change the horizonthis later The default coordinate epoch is a so you may not the coordinate the declination of the declination is in general slightly different from the observatory latitude.

Finally- the program suggests that new or rusty users take the fast tour sequence by typing f I strongly suggest that new users go through this 10-minute exercise. The rest of this discussion follows this tutorial introduction

Specifying a date  $(y)$  and getting an almanac  $(a)$ 

The guided tour rst suggests you specify an evening date as year month day and get the almanac for that date by typing

y 1995 3 22 a

followed-by a carrier return as a carrier return of  $\mathcal{A}$ 

The command line syntax of this program- such as it is- is nicely exempleed here The y command means set the date to the following date- expressed y m d The reason for the somewhat non-obvious choice of  $y$  to specify the date is that  $d$  is used for declination; since the date format starts with the year-bit mnemonic The year-bit mnemonic The alman means print the almanachies with the almanachies information for the presently specied evening date Note that the commands are casesensitive-

This works are the computations I use the contract source the computations I use for the computations I use for standardized. In case it doesn't work I've built a switch into the source code to disable all the functions which rely on the system clock if the system clock if the system clock is disabled-this point and set this point and set the system of the system of the system of the system of the system of the system of the system of the the time and date to a default value of 2000 Jan 1 at midnight.

so Y will not work in place of y The program seldom carrier where carriage returns are placed-up where doesn't do anything until a carriage return is typed. This command produces the following: Here's the almanac for the currently specified date: Almanac for Kitt Peak MDM Obs long and the contract of the contract of the contract of the contract of the contract of the contract of the c mountain standard time **in use we** say the mind general For the night of: Wed, 1995 Mar  $22$  ---> Thu, 1995 Mar  $23$ Local midnight =  $1995$  Mar 23, 7 hr UT, or JD 2449799.792 Local Mean Sidereal time at midnight = 11 34 44.2 Sunset ( 700 m horizon): 18 43 MST; Sunrise: 6 23 MST Evening twilight: 20 01 MST; LMST at evening twilight: 7 35 Morning twilight: 5 05 MST; LMST at morning twilight: 16 41 12-degr twilight: 19 32 MST --> 5 34 MST; night center: 0 33 MST Moonrise: 0 53 MST Moon at civil midnight: illuminated fraction 0.555 0.5 days before last quarter, RA and dec:  $17$  42 18, -19 53.7 The sun is down for  $11.7$  hr;  $9.1$  hr from eve->morn 18 deg twilight. 4.9 dark hours after end of twilight and before moonrise. Type command, 'f' for fast tour, or '?' for menu:

Note that the date you have given is interpreted as the the *local* date for *evening*; the rest is largely selfexplanatory- but a few remarks are in order The times of moonrise or moonset are reported only or close to it the sun is down is down is down is done to it. The moon is close to printed, the moon is the mo its illuminated fraction and celestial coordinates these are computed for local midnight- whether or not the moon is actually up at the time If the observatory elevation is nonzero- an approximate correction is applied to the times of moonrise and moonset; this is discussed more fully in the section on algorithms and accuracy

# Specifying ra and dec  $(\text{r}$  and d); hourly airmass  $(h)$

Now let's get a little more specific and consider observing a particular object. The guided tour now suggests you specify an RA and dec and make an hourly airmass table by typing

r 15 28 27 d 12 13 14 h

 $N$  is the default epoch for input coordinates is  $N$  input coordinates is  $N$  . In put can change the input coordinates is  $N$ epses er en pennant en ris er er er e

 $\mathbf r$  right ascensions-declinations-declinations-declinations-declinations-declinations are generally entered as triplets as triplets are generally entered as triplets as triplets as triplets are generally entered as tri of numbers separated by which characters is a colons of the colons do not work as a colons do not work as a co delimiteters the spacebar is a lot easier to type-spacebar is allowed in the spacebar is allowed in the second

the leading parts (i.e.  $\alpha$  ,  $\alpha$  as  $\alpha$  ,  $\alpha$  , part; for instance, RA 19-15-00-could be entered as

 $r$  19.25

and in recent versions you dont to much to enter the trailing recent provided your next character. is a valid command such as - and there is at least one blank following your number To enter a negative declination- produced the rate of the rest number  $\alpha$  as  $\alpha$ 

 $d - 0$  18 30

is correcting declination to give a negative declination- there cannot be annot be any space between the any the minus sign and the number following

The hourly air mand-the hourly aircraft generates the hourly aircraft and not the Name of the Name of the Name object The reason for this is that you may wish to redirect output from the program discussed later) to make a hard copy; the name then serves to label the output. The name serves only as a label- so you can give a single character if you want Heres what the output looks like

\*\*\* Hourly airmass for Flapdoodle's Variable Nebula \*\*\*

Epoch 1950.00: RA 15 28 27.0, dec 12 13 14 Epoch 1995.22: RA 15 30 35.7, dec 12 04 01

At midnight: UT date 1995 Mar 23, Moon 0.56 illum, 45 degr from obj

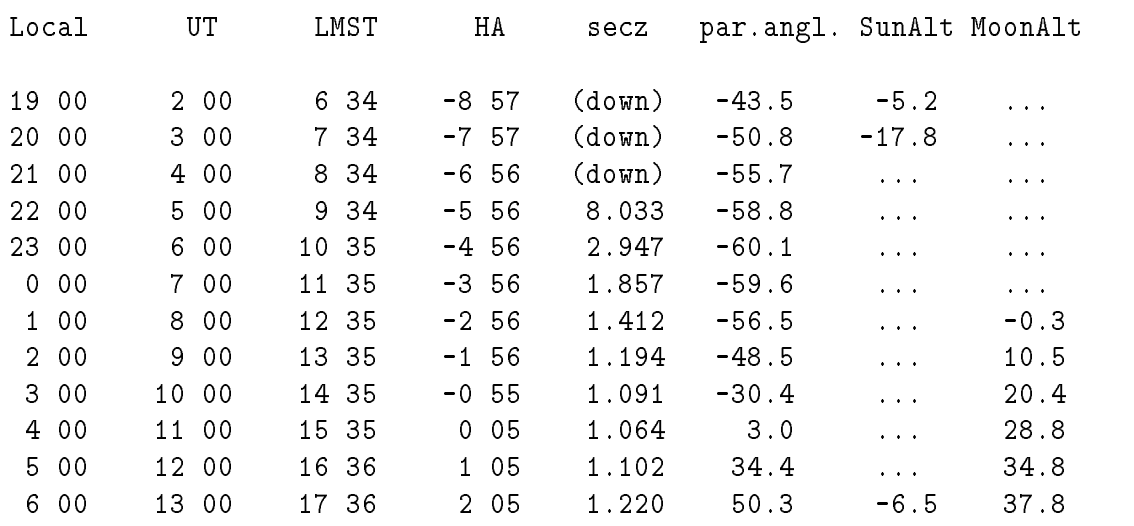

each line shows the local time-ty-the-called time-called time-called time-called time-called the observed the the secondary section and second the secondary the same the same the same the same the same that the same thin the the column  $\setminus$  in this  $\setminus$  is below the observation via the distribution value  $\setminus$  is  $\setminus$  is below the following  $\setminus$ appear in this column- the observed that the second that the means that the the the second that second that th space provided for it. Note that the last two columns give the altitude of the sun and moon; the sun is printed if it is higher than  $-10^\circ$ , and the moon if it is higher then  $-2^\circ$ . Otherwise emspes  $(\ldots)$ 

are primted in the line spaces also notice that the line giving the UT date at the UT date at  $\Delta$ gives the moon's illuminated fraction and its angular distance from the object. These are computed for local midnight- whether or not the moon is actually up then

# A Word about Hard Copy and Log Files

Users tell me that the homogeneous is the most community week and part features in the second featureespecially nice to have hard copies of the tables for your main targets This therefore seems like a good place to mention two ways to direct the program's output to a file: one can either redirect output using general operating systems installed log log length in the log less ranges of the log leads of should be the more convenient of the two possibilities

The log le feature if enabled see next paragraph is invoked from the extra goodies menu by  $\alpha$  is the case is the big  $\alpha$  in this case is meant as a minimum something big is more and  $\alpha$  is the something big is the case of  $\alpha$ reserve upper-case for commands which change more than one thing at a time). You're prompted for the name of a log file. When the log file is open, almost all the program's output (except for prompts) is also written to the log left as lead passed out the such as the menuties on the menu and fast and fast tour  $-$  this goes to the log file as well. The log file has minor format differences from the terminal output to extreme it easier to readily read if you type man squire the log less to extreme the long leaving so as a together the log length appendix  $\mathbf{L}$  is opened with a so if exists already new  $\mathbf{L}$ output is written to the end

Because there may be circumstances – public accounts or some such – in which one does not want to grant users permission to write les- you can disable the log le option by turning o a preprocessor switch in the source code and recompiling. The switch is called LOG\_FILES\_OK.

More general outputredirection using the operating system is not as simple- and details are system-dependent. You'll generally have to prepare a list of commands to feed into the program. Here's a sample of what the command input file might look like in a typical case for the h command; the comments are for human legibility and are not to be included

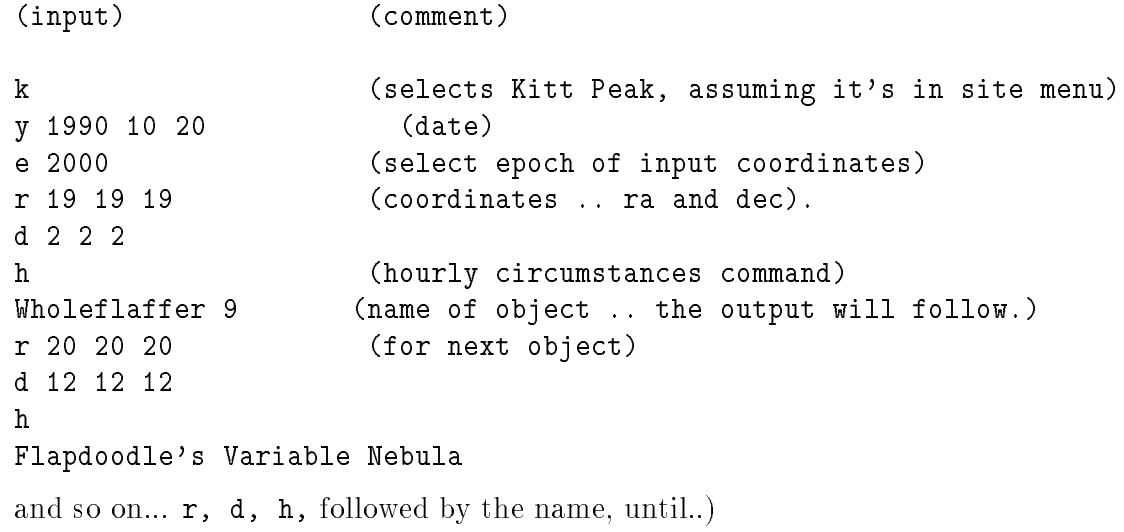

#### Q exit program-

 $N$  previous version of the h community version of the number of hours to print this is is in this is is in this is in this is in this is in this is in this is in this is in this is in this is in this is in this is in thi now computed automatically-produced and previously-reviewed for the previous version will have to be revised t slightly.)

#### Instantaneous Circumstances; the  $=$  Command

The means action suggested in the guident tour is the specify at time of display the display the  $\sim$ instantaneous circumstances by typing- for instance-

t 4 50 0 =

By default- the time you enter is taken to be the local time- but this can be changed to UT with the g option below Also by default- a morning time such as this one is interpreted as referring to the morning of the date after the specied date this way- the species of this waysame night This can also be changed- using the n nightdate option These are all explained later

The causes the instantaneous circumstances to be displayed for the present parameters- the output is

7 hr W  $\mathcal{W} = \mathcal{W} = \mathcal{W} = \mathcal{W}$ Local Date and time: Thu,  $1995$  Mar 23, time  $45000.0$  MST UT Date and time: Thu, 1995 Mar 23, time 11 50 00.0 Julian date: 2449799.993056 LMST: 16 25 31.8 Std epoch -- > RA: 15 28 27.0, dec: 12 13 14, ep 1950.00 Current --> RA: 15 30 35.7, dec: 12 04 01, ep 1995.22  $HA:$  0 54 56; sec.  $z = 1.091$ altitude  $66.44$ , azimuth  $215.51$ , parallactic angle  $30.3$  [-149.7] \_\_\_\_\_\_\_ The sun is down; there is no twilight. Moon: 17 52 07,-20 04.7, alt 34.0, az 155.3; 0.537 illum. 0.3 days before last quarter. Object is 47.4 degr. from moon.  $\mathcal{L}$  are of sky bright  $\mathcal{L}$  and  $\mathcal{L}$  magnetic  $\mathcal{L}$  magnetic  $\mathcal{L}$  magnetic  $\mathcal{L}$ Barycentric corrections: add 305.9 sec, 18.30 km/sec to observed values. Barycentric Julian date = 2449799.996597 Type command, 'f' for fast tour, '?' for a menu:

Notice all that has been computed

After a brief summary of the site information-time information-time in various the time in various the time in systems The date and time are given in both local and UT If daylight savings time is selected- a recipe which should be appropriate to the site is used to select whether the local time is reported

in DST or Standard. Note that the label on the local time will have either an 'S' or a 'D' as the second character-domination characters for the local mean side  $\Omega$ which is essentially the local sidereal time. It disagrees with the true hour angle of the equinox by the equation of the equinoxes- ( cause of seconds to a couple of seconds and seconds at most at most  $\cdots$ 

The next block refers to the object. The object's coordinates are reported both for the 'standard epoch- which is set with the e option- and for the mean equinox of date The program wakes up assuming that input coordinates are for equinox at each proper motions may be included that a cool  $\mu$ 

The quantity sec <sup>z</sup> is for most purposes nearly the same as the airmass the dierence grows large only near the horizon If the ob ject is at a particularly large airmass- or below the horizon- a comment is printed If the ob jects airmass is very large- it is not printed to avoid overowing the rpace provided the altitude is degrees minus the zenith distance- the corrected for refraction the refraction assimuth is the assumption is through the north through the east The parallel is the position of the position o angle measured N through E at the ob ject of the arc that connects the ob ject to the zenith- or loosely speaking- the position angle of straight up This is useful for setting a spectrograph slit to catch the dispersed light See Filippenko- - PASP- -  for a discussion The parallactic angle may change sign at the meridian- but actually varies smoothly Because some applications egthe placement of a spectrograph slit are indierent to a degree shift in the parallactic angle- the anger **-** er reported in supported in some successive

If the moon could be interfering higher than degrees below the uncorrected geometrical hori zon- its phase- altitude not corrected for refraction- fraction illuminated- approximate RA- decaltitude- and altitude-server at the observer by the observer subtended at the observer by the observer by the moon is reported If the moon is more than two degrees below the horizon- it is reported to be down and only its phase is printed If both the moon and the ob ject are above the horizon- and the sun is more thanks the egenes below the horizon-ing his contribution to the motion the moons contribution the mosque of the brightness is given this is obviously only approximate- and only holds under ideal conditions For comparison, a dark site magnitude per social per square arcsec- and this varies considerably and with solar activity and such.

If the sun is at a geometric altitude  $\geq -1$ ot but below the horizon, twilight is reported. The zenith distance at which the sun's upper limb reaches the horizon is taken to be 90.83° if the observatory elevation is zero; the extra  $0.83^\circ$  account approximately for the refraction and average angular semidiameter of the sun. A further correction appropriate to a sea-level horizon is added if the site's elevation is nonzero in the twilight, was the brightness of the program in the definition in the protest, these numbers appear to match rather well the behavior of twilight in blue light In visual or red- the enhancement due to twilight many be rather faints in the suns upper limit is above the suns upper limb is above reported to be up In twilight or daylight the RA- dec- altitude- and azimuth of the sun are given I his altitude is not corrected for refraction. If the sun's zenith distance is greater than 108° (or more than roughly eighteen degrees below the horizon- it is reported to be down

Another feature checks to see if the position you ve specified is within 5 for the computed (lowprecision position of any ma jor planet If it is- the program warns you This way you wont try to set on your 98th magnitude object only to find that Jupiter is 5 arcminutes away! Yet another feature reports if an eclipse of the sun or moon in progress. The accuracy expected of these predictions is discussed later

#### — o command — commander and a season provided the season

The next suggestion in the guided tour is to explore the observability of your ob ject through an observing season-is diplomation and apply for a construction for the output is dependent for the common it supplies you with accurate information to allow you to decide the 'range of acceptable dates' by printing a summary of the species by the observability of your observable printing of the RA-C (model approach

You are rst prompted for the range of dates to cover- in standard y m d form A 
month span ts in a standard  $\Gamma$  in a standard  $\Gamma$  that it important It next asks for the altitude of the sun to the sun to the sun to the sun to the sun to the sun to the sun to the sun to the sun to the sun to the sun to the be used for twilight;  $-1$ ot is standard astronomical twilight, but this is very dark, so you may wish to relax this condition some if you can live with a little sky light Finally- it prompts for an ob ject name as in her above as a label for any hard copy in the copy of the copy you might make the object we have been an where the contract of the expected to culminate at midnight in  $M$  specific in  $M$  specific in  $M$ and the following the following the following twilight gives the following twilight the following of the following of the following the following the following the following the following the following the following the fo

\*\*\* Seasonal Observability of Veeblefetzer's Star \*\*\*

RA & dec: 15 28 27.0, 12 13 14, epoch 1950.0 Site longitude in the longitude of the longitude of the longitude of the longitude of the longitude of the longitude of the longitude of the longitude of the longitude of the longitude of the longitude of the longitude of

shown is a first date, when phase  $\eta$  and ang and section of  $\eta$  at  $\eta$  and second  $\eta$  $\mathbf{u}$ nighttime hours during which object is at sec.z less than  $3$ ,  $2$ , and  $1.5$ .  $\mathbf{M}$  is defined by sun altitude by sun altitude  $\mathbf{M}$ 

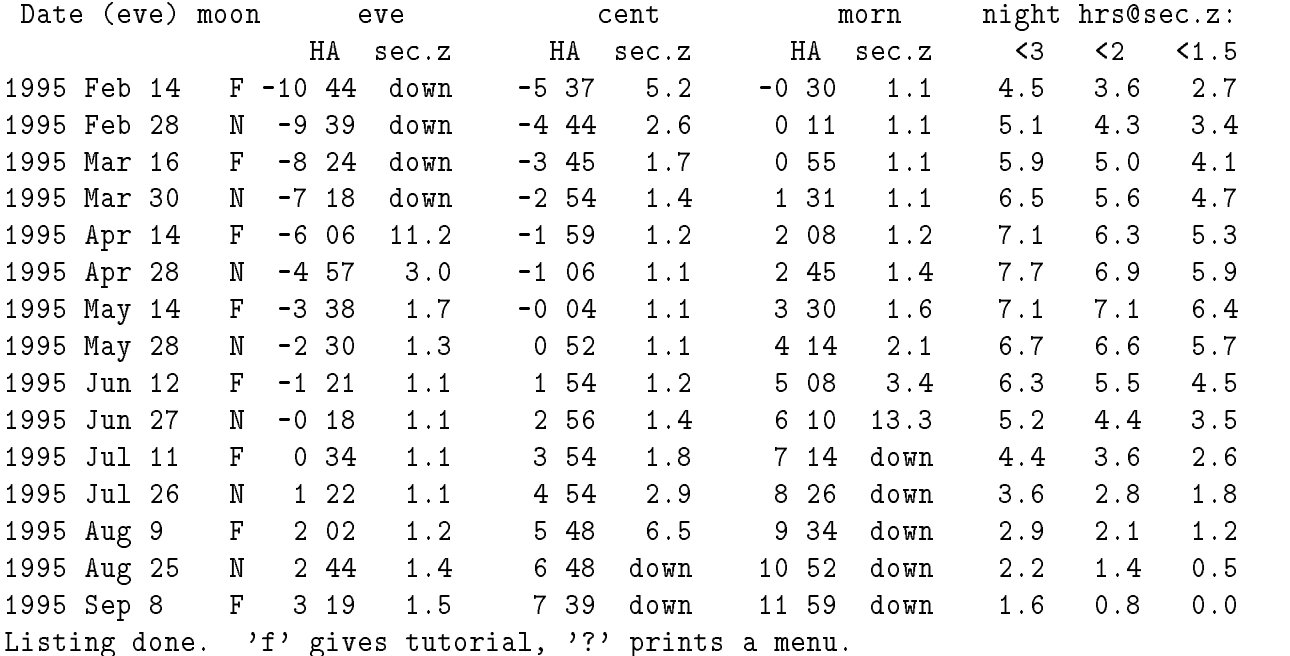

Because observing time requests are so intimately tied to lunar phase- the dates selected are  $\mathbf{f}$  and new moon they are selected to be those those those those those those those through new or full and  $\mathbf{f}$ moon fall within 12 hours of the center of the night. The tabulation starts with the lunation before

your species starting date: the observed date-your angles in magnetic and and any pressure and all the second  $\alpha$  at the natural center of the night-different  $\alpha$ when its is the suns lower cultural its hours in angles in the suns lower  $\mu$  is an angle is  $\mu$  and  $\mu$ diers from the local clock midnings because of local clock in the time-daylight savings time-timeequation of time  $\mathcal{L}$  three columns give three columns give three columns give three columns during the number of  $\mathcal{L}$ past twilight for which the ob ject is at airmasses less than - less than - and less than  These limits are arbitrary- but representative of poor- marginal- and good observability Circumpolar ob jects can be observable both at the beginning and the end of a long winter night; the code appears to tally the observable hours properly

in high latitudes are twinging in this case of the case of the case-of this case-of-occur in the protocol of th in the columns for position at evening and morning twilight At extremely high latitudes- the sun can remains the twilight altitude twilight altitude all days the columns the columns then columns the columns the

#### Looking at current parameters with l

At this point we've set a fair number of parameters. While many of the the current parameters are printed in the output from - clients are implicitly and the display is crowded-state are month. to keep track of Thus the l look command simply prints out a nicelyformatted list of input parameters Its output is

```
Current INPUT parameter values
      DATE: 1995 Mar 22
      TIME: 4 50 00.0
NIGHT_DATE: ON -- date applies all evening & next morning.UT INPUT: OFF - input times taken to be local.
   USE_DST: 0 -- Standard time in use all year.
             RA: 15 28 27.00
            DEC: 12 13 14.0
   INPUT EPOCH 

PROPER MOTIONS:
                   0FFSITE KITTEN ASIA PERSONAL PERSONAL PERSONAL PERSONAL PROPERTY AREA AND LODGED AT A 1990 FOR A 2000 FOR A 2000
      E.longit. = -111 37.0, latit. = 31 57.2 (degrees)
      Standard zone = 7 hrs West
      Elevation above horizon = 700 m, True elevation = 1925 m
```
This is particularly useful for keeping track of the g and n commands- which cause the interpreta tions of time and date to *toggle* between different cases. Because the effect of each of these commands depends on the status when they are executed- its helpful to be able to look at their state without doing any thing else also-thing and longitude and longitude are converted to a format which exactly which exactly matches the numbers in the Astronomical Almanac observatory list- to make it easy to check them

#### 1.2 - OTHER CALCULATOR-MODE COMMANDS.

# $Quitting the program - Q$

This stops the program gracefully. The  $Q$  must be upper-case  $-$  this should avoid accidents well  $e = -e$ 

# Printing a menu

This causes the following menu to print out Circumstance calculator, type  $i=$  for output. communicates are SINGLE (the SINGLE Communicates as follows) ? .. prints this menu; other information options are: i,f  $\cdot$  'i' prints brief Instructions and examples, 'f' fast tour W .. prints info on internal Workings, accuracy & LEGALITIES To set  $\mathcal{S}$  . To set  $\mathcal{S}$  is the following use the following use the following the following the formatsr .. enter object RA, in hr min sec, example: r 3 12 12.43 d .. enter object Dec in deg min sec, example: d -0 18 0 y .. enter date, starting with Year example: y 1994 10 12 tter the seed that the second control of the second control of the second control of the second control of the n toggles whether date is used as evening default- or literal g .. \*toggles\* whether time is used as Greenwich or local  $e$ .. enter Epoch used to interpret input coords (default = 1950) p enter object Proper motions complicated follow prompts s and the Site of the Site of the Site of the Site of the Site of the Site of the Site of the Site of the Site of the Site of the Site of the Site of the Site of the Site of the Site of the Site of the Site of the Site of l Look at current parameter values no computation- TO CALCULATE AND SEE RESULTS, use these commands: = .. type out circumstances for specified instant of time, ra, dec a type out nights Almanac for specified  $\mathbf{A}$  specified  $\mathbf{A}$  specified  $\mathbf{A}$  specified  $\mathbf{A}$  specified  $\mathbf{A}$  specified  $\mathbf{A}$  specified  $\mathbf{A}$  specified  $\mathbf{A}$  specified  $\mathbf{A}$  specified  $\mathbf{A}$  sp h .. type out Hourly airmass table for specified date, ra, dec o .. tabulate Observability at 2-week intervals (at full&new moon) m .. Major planets -- print 0.1 deg positions for specified instant x .. eXtra goodies! (galact./eclipt., var star predicts, precess.)  $Q$  ..  $QUIT$  .. STOPS PROGRAM.  $---$ 

Ive found in testing that this menu is good for reminding advanced users of commands- but poor for teaching new users how to run the program. Hence it is not mentioned in the introductory banners-the user the user is referred to the fast guide to the fast is referred to the fast guide

#### A word about 'extra goodies'  $-\mathbf{x}$

You'll notice an extra goodies option on the main menu. This option hides some commands which are undirected to see more more more and also some more complexed complex complex commands which is wise to hide from novices. Putting them here keeps the main menu short enough to fit into a 24-line display. If you type  $x$ ? you'll get a summary which describes these selections. The extra goodies command level does not loop- but drops you immediately back into the main menu whatever you doso you will have to prefix any new extra goodies command with another  $x$ .

#### Setting the time to now  $-T$

 $\mathcal{A}$ n UPPER CASE time and the date using your machines system clock  $\mathcal{A}$ noted earlier- this option may be switched o at compile time if there is some problem with this There's an interesting twist here: you are prompted Set how many minutes into the future?  $\therefore$ Answering 0 sets the time and date to right now; any other number sets the time and date into the future or past for negative numbers This lets you quickly answer questions such as Can I get to this object half an hour from now when I've finished with exposure I'm working on?'.

The internal actions of this option are modied by the g and n options see below The program should do the right thing and set the date and time to reect the present with whatever oset you specify) as expressed in the prevailing time and date convention.

Note that this option does not cause the time to be continually updated; the value of the time set by T remains in effect until you set the time to some other value.

#### Changing the Site with the command s

You can change sites by typing the letter s and answering the prompts When you do this- you will be given a menu of single character site codes from which to choose- just as which from which to the program. Your local version of the program should be customized to offer the most common choices for your institution To choose a site-formation To choose a site-formation To use the correct lower lower lower lower lower lower lower lower lower lower lower lower lower lower lower lower lower lower lower lower or upper case and hit carriage return You can also specify a site not one carrier and menu by typing not a the appropriate character in your customized version If you select one of the canned sites- all the parameters latitude- longitude- time zone info- etc will be changed to their standard values for that site

If you want a site which is not on the menu- youll have to give all its parameters Otherwise one would risk of changing the parameters piecemeal and having some parameters which are appropriate to the site and others which are not Youth are not in degree of the latitude of your site in degrees-in degrees and seconds-the west longitude in hours-the west longitude in hours-the west longitude in hours-the west longitude in east longitude convention your longitude the time the time in hours west of Greenwich (1999) - access is You can specify Eastern hemisphere sites by giving negative numbers for the longitude and time zone Youll also be prompted for the sites elevation above sea level- which aects certain quantities very sergence its elevation above its horizon-the construction in the setting times and setting times its horizon-

The last parameter prompted for is whether *daylight savings time* is to be used in converting between local and UT. There are several options given here. Typing 0 ignores daylight time. Typing

1 invokes the conventions in use in the United States; daylight savings starts on the first Sunday in April and ends on the last Sunday in October from 
 on- and from the last Sunday in April before that is in the spanished wars-during wars-during wars-the Spanished and the Spanished wars-, with daylight savings from the last Sunday in March the last Sunday in March to the last Sunday in March to September. Negative numbers are used for southern sites; typing  $-1$  gets you the Chilean convention our day in Architecture savings the second Sunday in March-Company in Sunday, in Sunday, the north-Australian convention. Implementing other prescriptions would require straightforward modifications to the source code. The presently available prescriptions all assume that the time changes at 2 AM as received in the time preceding the change- in the US standard in the US standard in the US standard in the

Naturally- you should be sure that you have the correct parameters for your site The l command lays out the site parameters neatly for your inspection- and many are echoed with other output

# UT time input and 'night dates'  $-$  g and n

Typing the letters <sup>g</sup> or <sup>n</sup> switches between various options for the interpretation of input times and dates

The g command switches between input in UT and in local time. The program wakes up assuming that dates and times are input in local time; typing g makes the program assume that the input date and time are in UT; a little message is printed telling you this. Typing g again switches back to local, and so one is an extra that is assumed for the input is and the printed rates for output Notice that-if when  $\mu$  a type g- the current time changes the input time and date have their same numerical values- but are now interpreted differently! A message is printed to remind you of this.

Similarly- the program awakens assuming that the date you specify is to be interpreted as the this is the form the entire night (this is the ingles date condition). If you print out out out out of the samples of  $\mathcal{C}$ and the night of October -  $\mathbf{A}$  time after midnight of  $\mathbf{A}$  time after midnight  $\mathbf{A}$ type - the circumstances printed are those applying on the morning of October The reason for doing this is to maintain some parallelism with the almanac- which prints the phenomena for a given night Typing n once switches this option o- so the current date is interpreted literally typing n agains switches it back on function for modeling the society and so one would be recovered at range  $\alpha$ but it should be less confusing than the alternative It is at least always possible to interpret the output unambiguously the times and dates printed there are generated internally directly from the JD- so they should always be reliable

The g and n commands interact. Going to UT input automatically turns off the 'night date' option, the interpreted always be interpreted literally you are also prevented from the state on the strong on the night date condition when UT input is in effect.

#### Coordinate epoch – the  $e$  command, and xb batch precesssion

This is pretty simple; typing e followed by an epoch sets the epoch for your input coordinates. Setting this option does not in itself cause any actual coordinates to be transformed- but rather aects the interpretation of the input coordinates when computations are done The and h commands and others do these computations- and show both the input coordinates and the coordinates in the epoch of date

There is a command hidden in the eXtra goodies menu- xb- which transforms a batch of coordi ...... <del>it was the the then for induction</del> the specific for input and output epochs-then for coordinates the coordinates in the usual format It keeps going until  $\mathcal{U}$ cession is isolated from the rest of the program  $-$  it does not affect any parameter values.

The accuracy of the precession calculations is discussed later; note that a completely kosher transformation from B to J include  $\mathbf I$  includes adjustments to the proper motions to the proper motions the reference the proper motions  $\mathbf I$ frame was rened- and the current program does not do this

Proper motions --- the p command-

If you type  $p$  you will be prompted for annual proper motions of the object; answer the prompts. The specication of proper motion is complicated because there are at least two conventions in use for the units of the proper motion in RA One is the annual change of the RA itself- generally given in seconds of time per year; this is used in the SAO Catalog. The other is the east-west motion in seconds at dist the sky-the sky- which is the sky-the state of the program will accept in accepted to the state of type if you give seconds of time per annum- you must follow your value with an s- and if you give seconds of arc you must give an a The value is converted and passed internally internally internally internally in convention Declination proper motions must always be entered as arcsec per annum

If either of the proper motions are nonzero- the output of will display

- the original coordinates in the standard epoch and equinox
- the coordinates updated for proper motion only (current epoch-coordinates) ( ) . . . . . . . . . . . . . . . .
- the coordinates updated for proper motion and precession current epoch and current equinox

as well as the proper motions used. The reason for doing this is that with most modern telescopes the coordinate readout can be set to a standard equinox-set to a standard equinox-set to a standard equinox-set to a standard equinox-set to a standard equinox-set of course always in  $\Lambda$ the present epoch- regardless of what coordinates you apply to it So its useful at times to displaying the updated position without changing the equinox Note that the proper motions are not computed with perfect rights that the current  $\cdots$  just the old Pins  $\cdots$  and the decomposition  $\cdots$  is the decomposition inaccurate very close to the pole or over very long intervals of time

#### The  $xc$  command  $\sim$  coordinate conversions.

Typing xc causes the galactic and ecliptic coordinates to be printed As of this writing- there is also a c at the main program level which still does this not advertised on the main menu-the main menu-the main order to keep the main menu to  $24$  lines). The galactic coordinate algorithm complies strictly with the IAU denimition, which is specied in the intervals in a distinct of the intervals are in a distinct on  $\alpha$ epoch-before the converted internally to galactic Both converted to galactic Both converted to galactic Both conversions of  $\Lambda$ work correctly over the entire sky. The inverse conversions are not implemented.

# The  $xi$  command – calculate calendar dates from Julian dates.

The main program converts calendar to julian dates internally- and prints out julian dates withamong common its sometimes useful to have the inverse- which the inverse- the inverse- the inverse- to have th calendar-the extra good in the extra good in the extra good in the community of the community of the community of the community of the community of the community of the community of the community of the community of the co negative julian date is given. The routine expects all the leading digits of the julian date. If the input is a true julian date, the compact is a UT date in the main program is unantered by this compa communication in the see xJ below the see xJ below the see xJ below the see xJ below the see xJ below the see

# The  $xJ$  command  $-$  Set to a Julian date.

Again- this converts Julian to calendar dates- but it also resets the date and time in the main *program* to the appropriate values. An upper-case J is used because two quantities are reset. The routine takes into account the current input conventions toggled by g and n- so the Julian date computed by immediately typing = should reproduce the Julian date you have specified. There is one almost unavoidable bug if daylight savings times is used- the doublevalue is usedwhen daylight savings time switches back to standard time- the program interprets the input time by default as standard time; a JD during the final hour of daylight time will create a time which will be interpreted later as standard. A prominent warning is printed in this rare case. I Input outside the calendrical limits is rejected Unlike the calculatorlike command xj- this one doesnt loop

# $xd - Show the value of TDT - UT.$

Its occasionally useful to know the dierence between UT based on the earths rotation and TDT TOTAL TIMESCALE ISLAMIC SECTION TIMESCALE ISLAMIC SECTION FOR A MORE COMPLETE COMPLETE EXPLAN nation). This computes an approximate value of this quantity for the currently specified date. The approximation to be shown to be good to better than a second from the second get  $\alpha$  . The second from  $\alpha$ more uncertain in the future because of the unpredictability of the earths rotation

— no m communication of the major planets of the major planets of

a table and the reduced the RA-table of the RA-table of the RA-table of the RA-table of the RA-table of the RA and a comment of the moon planets-in well as well as well as the sun and planets-in planetary positions are only modestly precise; their pedigree and accuracy are explained later. The sun and moon calculations are or notations for times when the horizon positions for the horizon theorem the horizon the horizon the horizon  $\mathbf{f}$ sum, would therefore the community the printed with the community with the output is as follows:

7 hr W W Long  $(hms):$ lat time and the state of the state of the state of the state of the state of the state of the state of the st Local Date and time: Thu, 1995 Mar 23, time 4 50 00.0 MST UT Date and time: Thu, 1995 Mar 23, time 11 50 00.0 Julian date: 2449799.993056 LMST: 16 25 31.8

Planetary positions epoch of date- accuracy about 
 deg

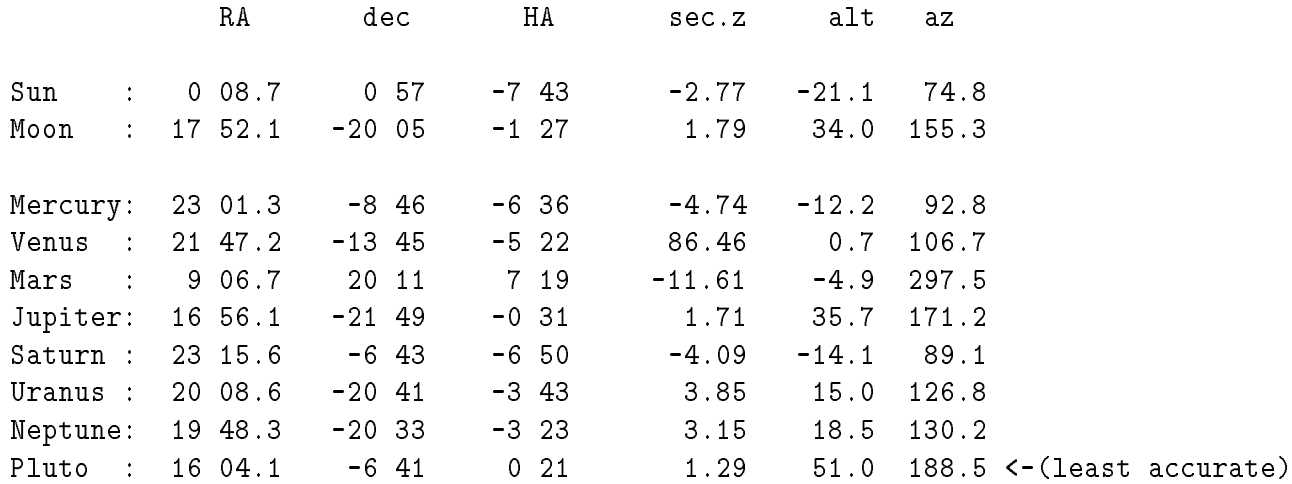

Its entertaining to note that if  $y$  is on the site menu-form is on the site menu-form is on the site menu-form in for right now by starting the program- giving your sites letter- and typing m counting carriage returns-turns-turns-turns-turns-turns-turns-turns-turns-turns-turns-turns-turns-turns-turns-turns-turns-turns-

#### Setting to the zenith with xZ

This command simply sets the right ascension and the declination to those of the zenith for the currently dened date- time- and site It is a capital letter because it changes two quantities at once The coordinates of the zenith are precessed from the present epoch for which they are just the sidereal time and the latitude) to the standard input epoch defined by the e command.

#### Object lists – the  $xR$ ,  $x1$ ,  $xN$ , and  $xS$  commands.

Overview-to commands were added in the second in allow one to read control one to read coordinates were added in from a le- list them- and select from them using various criteria These capabilities are quite powerful  $\sim$  the common community-the community-community-community-community-community-community-community-community-communitybeginners

 $\mathbf{A}$  their simplest-decommands allow you to set the RA and decomposition of a given ob ject-dec to those of a given ob without having to type the RA and dec into the program. But they are far more powerful than this; for one thing- the commands to display and select from the ob ject lists also give the hour angle and airmass for each ob ject at the currently dened site- date and time This was designed for use at the telescope after setting the date and time to the present  $\mathbf{v}_i$  and  $\mathbf{v}_i$  scan and time to the present  $\mathbf{v}_i$ list of objects and select one which is well-placed for observation. The **xS** command goes further and presents the list sorted according to various criteria

The file format for objects is straightforward. Files are expected to contain one object per line; the reading is done one line at a time- so an error in one line does not propogate to the next Heres an example of a correctly formatted line

# v1727\_cyg 21 29 36.2 47 04 08 1950. 18.1 binary xrs - 5hr

The data elds in each line must be separated by blanks or tabs- but otherwise are free format The rst elder is a name-particle must be less thanks It is contained than any blanks it is in the less than  $\mathcal{L}$ helpful if you keep the names simple so you can remember them exactly. Next comes the RA in hours- minutes and seconds three elds- then the dec in degrees- minutes- and seconds three more elds All these these the model as of the context point- and the examples of the society of the context. to 19 30 30. If the declination is negative the first character of the degree field must be a minus sign-definition-definition-definition-definition-definition-definition-definition-definition-definition-definitiondeclination is declination to an eighth mandatory electron mandatory electron is the common to provide except the c ninth eld many contain an optional user supplied oating point number- which might be a magnitude or perhaps a priority for observation are interiored and the same line same line are ignored-in the recordto put notes or other information there into a put there information will not be ready from the read at all its there for your own benet say- for a printed copy of the list

If the program does not successfully read the eight mandatory elds from each line- a complaint is printed and the line is ignored. If the optional user-supplied floating point number is not supplied, it is a rational choich and a value of this choice is arbitrary- and all the choice is arbitrary- if your choi using the eld for magnitudes- and it doesnt crowd any of the later displays

You are allowed up to ob jects in your list If you want more- you can change the dened constant MAX\_OBJECTS in the source code and recompile. The information stored for each object amounts to something like  $\mathcal{A}$  by the  $\mathcal{A}$  by the  $\mathcal{A}$  is about limit is about limit is about limit is about limit is about limit is about limit is about limit is about limit is about limit is about limit is a k; most users could expand this without running into memory limitations.

The xR command reads objects from a file; it briefly reviews the file format and then prompts for the name of the input le If you specify the lename QUIT all upper case- it does not attempt to open a letter it for the process and the complete the program cannot open, it complement and the second to

the mainless commander of the level it as a poly with your memory-memory-section and memory-production of the whether you would like to append the new ob jects or replace the old ones with the new ones The program then reads the left it is non-problement if it is non-the anomalies (where the complete the complete in electron supposed to be numbers-finally-contracted to the supposed that where  $\mu$  is possible, the second the input le- and returns If youve lled up to the maximum number of ob jects- it warns you

Now the fun begins

The simplest thing you can do with the object list is type out some of the contents; that's done with the x  $\sim$  list community to the state prompted for the rate the rate the rest and last print out last items in the list). The program then prints out the presently defined date and time  $-$  for which the hour angles and airmasses are computed – and then simply types out the information for each object. The last two columns give the hour angle and airmass sec z of each ob ject

The commands xN and xS are upper-case letters because they cause more than one quantity to change at once xN searches for an observed by name or an observed by name or an exact matchas case of a match if a match is found the program sets both is found the program sets both the RA and decotin If the epoch of the object's coordinates in the list is different from the currently defined input epoch the domination are the observed by the entire community the observed to the input entropy are precessed to the and the coordinates are set to the precessed values (that is program diagram that the program the  $\sim$ would have been possible instead to reset the instead to reset the input epoch as well as the RA and decomposition have been even more confusing.)

asset the mail commendiately the mandematical precedition in the second precedition in the case of the common above- but now the user gets to select interactively which ob ject to choose Ten ob jects at a time are presented-user selects and selects and selects and declinest and declines, all  $\Delta$  and decomposition its  $\alpha$ list Typing m gives the next ob jects- while q quits the search without assigning coordinates The search continues until one selects and item or quits- or until the list is exhausted

The power  $-$  and fun!  $-$  of this command comes in the order in which the objects are presented  $$ the ob jects are sorted according to various criteria hence the choice of letter There are at present five different options for the sort:

- $xS1$  sorts the objects in order of increasing distance from the presently defined RA and dec it's a nd nearest There are many ways to use the zenith will you set to the zenith will you set the observer the observer be presented in order of zenith distance If you have an ob ject on your list whose coordinates you remember roughly-to-the-control called it-distributed it-distributed it-distributed it-distributed it-distributed itby setting to the rough coordinates and then finding the exact match. You can also use it to find an object close to the one you're observing to avoid spending too much time slewing or to match airmasses in the contract of the contract of the contract of the contract of the contract of the contract of the contract of the contract of the contract of the contract of the contract of the contract of the contract of t
- **xS2** sorts the objects in order of the absolute value of the hour angle. Therefore it shows you which objects are closest to the meridian at the presently defined moment of time.
- xS sorts the ob jects in order of proximity in airmass to the present coordinates This could be useful to photometrists and infrared astronomers who may wish to match the airmass between program and standard star observation as closely as possible
- $xS4$  is especially for people chasing objects into the west it queries for a maximum acceptable airmass- then sorts ob jects in order of how many minutes it will be before they reach this airmass Thus you can see exactly how urgent it is to get to each object.
- xs sorts the list in order of the optional user If the optional user If this is a management is a magnitudeorder of increasing magnitude; it may be especially useful to put a priority in this field.

Naturally- only limited information can be given about each item After youve selected coor dinates- its advisable to type to get a complete listing of the observability information This is especially true if the moon is up the ob ject youve selected could be right next to the moon- or even occulted

#### ALGORITHMS ACCURACY AND LIMITATIONS

#### Calendar and times.

The time arguments for most of the routines are Julian dates- implemented as doubleprecision oating point numbers If your machines doubleprecision mantissa isnt reasonably long- you can run into serious inaccuracy Digitals VAX machines express a JD to a few milliseconds accuracy- but this should be checked when the code is ported to another architecture Calendar dates and days of the week are derived from a truncation of the Julian date- which is the same in each case- so they should always agree

As noted earlier- the program makes various transformations to account for zone time- daylight  $\Omega$  savings time-dimensional timebase which is used for the actual timebase which is used for the input timebase which is used for the input timebase which is used for the input time Theorem is used for the input time Th are the control of the UT-C - UT-C - UTC-C - UTC-C - UTC-C - UTC-C - UTC-C - UTC-C - UTC-C - UTC-C - UTC-C - U but are widely ignored by astronomers- so Ill explain them briey here this isnt an authoritative discussion-but I hope its essentially correct Universal Time-Universal Time-Universal Time-Universal Time-Univ the true phase of rotation of the earths rotation of the earths rotation gradually slows with timesufficiently unpredictable that UT can't be determined accurately until after the fact. There are a few minor variants of UT based on the state of the data reduction in this determination. TAI is International Atomic Time- which is the best realizable uniform timescale UTC- the famous coordinated , is a compromise broadcast on WWW-Figure by the Manufacture of the follows UT approximately-but approximatelyis maintained an integer number of seconds away from TAI by the insertion of an occasional 'leap second UTC and UT should be maintained so that they always agree to within sec Finally- TDT is Terrestrial Dynamical Time; this is another uniform timescale offset for historical reasons I don't understand by a constant  $\mathbf{f}$  and  $\mathbf{f}$  seconds from TAI Strictly speaking-from TAI  $\mathbf{f}$ ceptual equivalent of TDT was called Ephemeris Time ET Im unclear as to the dierence between ET and TDT On long timescales UT drifts parabolically away from TDT or its rough equivalent-ET); a perusal of pp. K8 and K9 of the 1995 Almanac shows that they were equal in  $1870$  and  $1902$ , and that the difference  $\Delta T = TDT - UT$  has now reached about a minute.

Because calculations of solar system ob jects should be based on a uniform time scale- the argu ment of these calculations is generally TDT But I ignore T in the planetary calculations- because ... primitive moves and the slowly-move rather primitively emerged moves in relatively primitively relatively TDT is used for the moon calculation in the moon moves so  $\mathbf{u}$  is significant because the moves so  $\mathbf{u}$ where the sun present it present it changes the answer by about 3 metals, the values of the values of the values used are based on linear interpolations on 5-year intervals in the *Almanac*. Accuracy appears to be less than a second when compared to the annual values tabulated in the Almanac After - the correction used is only a guess- which is linearly extrapolated from presentday values A parabolic extrapolation might be better-but the past has often been rather errors in the past has often been rather errors in the past has often been rather extrapolations of  $\mathbf{h}$ adequate

The calendrical routines break down before 1901 and after 2100. Input outside those dates causes the program to become uncooperative until you set a date inside the allowed range While it would be a simple matter to extend the calendrical routines- I worry about the wisdom of this because I have not tested the accuracy of the celestial calculations far outside of the present. The routine which converts junian date back to calendaries and the calendar date-of-calendary with the xi community with the xi

a wider range of validity it agrees with the Astronomical Almanac (Page Role) it also to be a from at least

When printing the phenomena for a given night- the program assumes implicitly that zone time at least grossly approximates local time Thus working from a California location zone " - or Pacic time) and attempting to get times printed as UT by giving a standard time zone as 0 will give peculiar behavior. The g option allows input in UT.

as previously methods time in implemented using time is implemented using match algorithms to deter algorithm mine the dates on which the clock time changes If your location uses some dierent algorithm- youll have to put it into the source code Note that if you use daylight time and as is the default specify your input times in local time- diculties arise when daylight and standard times switch When daylight savings switches back to standard time fall back- the numerical value of the time repeats  $\mathbf{f}$  for an is an hour of nonexistent local times There is an isometric local times Theorem is an isometric local times Theorem is an isometric local times Theorem is an isometric local times Theorem is an isometric l program handles these conditions as follows. If the specified time is within about 12 hours of the switch- a warning is printed If you specify a time during the hour which is skipped when daylight savings times begins-, the computation is above and you are asked to specify a time **a** modern in the later If you specify a time during the doublevalued period when the time drops back- the time defaults to standard and a rather sharper warning is printed This makes one hour of  $\mathbf{r}$ unless you switch to greenwich time input with the g option and force the input time

The routine to turn JD into calendar date is adapted from *Numerical Recipes in C* by Press *et* al-d-bal-d-bal-d-bal-d-bal-d-bal-d-bal-d-bal-d-bal-d-bal-d-bal-d-bal-d-bal-d-bal-d-bal-d-bal-d-bal-d-bal-d-balbased on a recipe in the old American Ephemeris

#### Sun and Moon.

The lunar positions used are computed from Jean Meeus' Astronomical Formulae for Calcula- $\mathbf{M}$  . This equal Richmond The routine corrects the routine corrects the time argument to time argument to time argument to  $\mathbf{M}$ approximate TDT- because the moon moves quickly enough to make these small timing dierences significant. Spot checks against the *Astronomical Almanac* indicate that the routine generates geocentric lunar positions good to better than a few seconds of time in RA and a fraction of a minute of arc in declinations if the correction corrections (if the canonical to observe to observe the canonical can  ${\rm p}\mathrm{e}\sim1$  is included, based on an empsoidal earth and the true elevation of the observatory. The topocentric correction appears to be somewhat more accurate than the lunar theory used

As noted earlier- under the command the program prints a notice if a solar or lunar eclipse is in progress. The solar eclipse state is found very directly by computing the topocentric angular radii of the sun and moon and comparing with their topocentric angular separation. The lunar eclipse taking into a simple geometrical model of the earths shadow (the earth shadow into an earths shadow in the sun) at the moon's geocentric distance. Although the program does not generate eclipse timings directly- one can manually iterate to obtain times of eclipse contacts This provides an exacting test of the lunar ephemerides and the topocentric correction For solar eclipses- the timings agree to with a contract with the denities of the denities of the denities of the denities of the denities of the deniti reference publications Nos. T501 and T516, 1995); a 1 minute timing error implies  $\sim$  50  $\,$  uncertainty  $\,$ in the moons longitude Lunar eclipse contacts are accurate to within about  minutes- with residual

differences apparently due to the simple model used for the earth's shadow. Thus these programs should not be used for the most critical eclipse calculations

I do not know over what range of dates the lunar ephemeris can be expected to work well- but it works nicely toward the end of the twentieth century

The printed phases of the moon are based on Meeus algorithms- which he claims are good to minutes

Explicitly-printed positions of the sun are also from algorithms derived from Jean Meeus  $As$ tronomical Formulae for Calculators. These positions are referred to the mean equinox of date. A topocentric correction is applied to at most different to at most constant  $\rho$  , a position its checks of the routine modied for this purpose to show geocentric apparent rather than mean coordinates gave agree ment to a few arcseconds. Rise/set times are derived using the Astronomical Almanac low-precision formulae for the sun, which are advertised as good to about 0.01 .

If the observatory elevation above its horizon is specied as zero- the rising and setting times of the moon and sun are taken to be the times when the center of the object is 50 arcmin below the geometrical horizon This is about the time of contact of the upper limb with the horizon- once refraction is taken into account. Variations in the apparent diameter of the sun and moon are ignored. If the observatory elevation above its horizon is nonzero- an approximate correction is added to the zenith angle at which rising and setting are reckoned; this is

$$
\text{horizon correction (radians)} = \sqrt{\frac{2e}{R}},
$$

where e is the observatory's elevation above its surroundings and R is the radius of the earth. In principle- a more accurate correction would simultaneously consider the eect of elevation on the refraction (see Figure and M Liller- see B Great deal of dierence see B E Schaefer and W Liller- see B E Scha - Pass-in-Bases in the horizon cases of the horizon correction correction correction can aection correction cor rise/set times by some  $10$  minutes.

Spot checks Schaefer and Liller's table of *observed* times of sunset for Mauna Kea and Cerro Tololo gave for the most part agreement to within about a minute refraction variations preclude more accurate prediction. The observatory elevation above its surroundings is used only in the rise/set computations; the barycentric corrections and the topocentric correction for the moon use the observation above searched above search is a separate parameter Thus the elevation above season above the the horizon may be adjusted to fit local circumstances. The NOAO Newsletter tables for Kitt Peak, for instance- have sometimes included a correction of several hundred meters smaller than the km elevation of the observatory-y-line purpose being to correct approximation, for the Kitt Peaks of the Correct is higher than most of the mountains which define its horizon.

... ..., my the sun sun graze the moon and such and sun grands the moon program is less accurate since it iterates the rising, setting, and twinght times until the altitude of the object is within 0.1°  $\,$ of the desired altitude The rise and set algorithms are serviceable at circumpolar latitudes see the section on geographical limitations below-distributions below-distributions below-distributions belowof degrees of the poles- where they are useless at the poles- the diurnal rotation does not aect the altitudes of ob jects

The lunar sky brightness contribution is estimated if the sun is well down beneath degrees altitude) and both the moon and the object are in the sky. This calculation follows K. Krisciunas and B E Schaefer (B E School acceptance roughly accurate under the calculation will not be even roughly accurate under the sky is quite cloud, have a resolution in the across high in the atmosphere can greatly and a the scattered moonlight! To the Krisciunas and Schaefer model I've added a correction for variations in the apparent size of the moon and an extremely crude model of the opposition extremely the surge of brightness just around full moon This is modeled as a  per cent brightening at full moon- which tapers linearly in phase and goes to zero at 7 degrees from full moon. The code does check for *lunar* eclipses- but makes no attempt to account for their eect on the sky brightness It does print a disclaimer if the moon is in eclipse. The brightness calculation assumes a zenith extinction of  $0.172$ mag in V - typical of the best are reported and manualent are reported as equivalent V mangitudes as per square arcsecond for comparison- the zenith nightsky brightness in a dark site is quite variablebut is very roughly 21.5 mag per square arcsec in V. These estimates should be useful for planning purposes, but unlike some of the other results in this program they are unlikely to be very precise.

Similar cautions apply to the zenith twilight brightness. This is based on a polynomial fit to a graph on province and many methods and meiner and meinels the evening streets and Evening Scheme Scheme Scheme ----;; viewporthing with the measurement will be a controlled with viewing and with the complete the procession  $\mathfrak{su}(N)$  that the provides a fair match to the observed twilight in the blue ( from it), the  $V$  band is about a mangitude fainter still be a little faint of the still the still the still The Little faint of the s the dark night sky is quite problematic- but the dependence on the suns zenith distance should be reasonably accurate. Ashburn's data were taken from a California mountain site at an elevation of meters and the second of the second second the second second the second second second the second second second

# The Planets.

The purpose of the planetary calculations is not to give denitive positions which are now e-derived from numerical integrations but to give rough positions for planning purposes in planning purposes in planning purposes in planning purposes in planning purposes in planning purposes in planning purposes in the p Jupiter visible Is it close to my ob ject If you really need to point blindly exactly at a planet- get another program or consult the Astronomical Almanac!

the positions are computed using formula in the from the from the from the from  $\{ \rho \}$  and  $\{ \rho \}$ input data are heterogeneous For the planets through Mars- the program uses mean elements from the old Explanatory Supplement to the Nautical Almanac These give very good results usually less than arcmin for the inferior planets and satisfactory results a few arcmin for Mars For the outer planets Jupiter through Neptune- the input data are from Jean Meeus Astronomical Formulae for Calculators- Third Editions - WillmanBell Richmond The outer planets have such large mutual attractions that satisfactory positions can only be had by including a fair number of perturbation terms; I have included the largest ones from Meeus' Chapter 24. The results are generally group is about the degree for the price, when it as few tenths of a degree for Saturn- to a define and Neptune For Pluto- I have simply adopted the osculating elements for These give very  $\mathbf{M}$  -bood positions for  $\mathbf{M}$ 

The planetary positions are used in two ways. They can be printed out in a table using the option m- which stands for ma jor planets p is already used for proper motion More subtlywhen one prints circumstances using the planetary position of  $\alpha$  and planetary positions the planetary positions of  $\alpha$ and checks to see if your current rise with all decliness of angless of any many many matrix  $\cdots$  are, it

wards your the idea here is to avoid trying to observe some faint object within the segments. The same of the s to it; the 3-degree tolerance was chosen as being about the radius of a Schmidt plate. For asteroids, you're on your own!

#### Geographical limitations.

The daylight savings time conventions used are limited to those which are coded If you want to extend these to use at other sites you have to code the new convention into the program and assign it a numerical code negative numbers refer to southern sites daylight savings in- for instance December and positive to northern sites. The routine to modify is called find dst\_bounds.

The algorithms used for rising and setting work at tropical and temperate latitudes- and have been retrotted to work at very high latitude As noted above- rise#set times are not as accurate at circumporant latitudes as they are closed to the equator-fit and the meaningless at the geographical poles The code has not been tested exhaustively at very high latitudes- nor has it been tested at length in the southern or eastern hemispheres-in the southern hemispheres-in  $\mathbf{M}$ there Problems with computation of moonsterly colly which should arise are latitudesare announced by a message reading

"Moonrise or -set calculation not converging!!".

These problems can arise because at very high latitudes- phenomena such as sunrise- twilightand moonrise do not always occur. Thus the almanac section of the program tests that each of these phenomena are likely to occur before attempting to compute when they do occur In this test- it uses the declination of the relevant body computed for local middle  $\gamma$  and this cause a mistake-cause and computed for for the moon- which can change declination quickly This should seldom be important

#### Precession-

The precession algorithm is coded directly from L. Taff's very useful book *Computational Spher*ical Astronomy ( ), and will work will at the poles-time correctly at the poles-  $\alpha$  and  $\alpha$  and  $\alpha$ positions good to less than 1 arcsec in 50 years. It gives the same answers as the IRAF routine to this accuracy also the set of test coordinates given by Smith et al. (2012) and the set of the set of the set of th to within a character for proper started proper motions near the proper motions near the property of the contr program uses the IAU 1976 precession parameters. The program ignores such distinctions as that between B1950.0 and 1950 Jan 1; these are unimportant at this level of accuracy.

Note that this program does not compute the complete apparent place including aberrationnutation- refraction- what you had for breakfast- etc If you need this- or if you need to transform coordinates at greatly sub-coordinates at in transforming accuracy catalogs onto each catalogs on other- use another program Also note that because of renements in the reference frame- proper motions should in principle be transformed at the same time as coordinates e- g-- in updating from  $B1950$  to J2000); the current program ignores this.

#### Local Mean Sidereal Time-

strictly speaking-time equinox times the local sidereal time the vernal time of the vernal times the vernal tim sidereal time computed here is slightly dierent- because the eect of nutation on the location of the equinox is not included This correction is called the equation of the equinoxes- which is tablulated in the Astronomical Almanac; it's generally less than 2 sec. The algorithm used here is based on formulae and procedures explained in the Astronomical Almanac- pp B and L Tests for the longitude of Greenwich in 1992 give agreement with the Astronomical Almanac tables of mean sidereal time to within a few matrix time  $\epsilon$  and the same answers  $A$  routine answers to within a few matrix However- strictly speaking this accuracy will obtain only if your input time is based on the correct type of UT UTC broadcast by WWV is tied to atomic time and is corrected by whole seconds to agree with rotation is computed in the computer on UTC is based on UTC and UTC is all civil time is a computed mean sidereal time will be incorrect by UT UTC- which is less than a second

#### Parallactic Angle.

This quantity  $-$  the position angle of a great circle connecting the object to the zenith  $-$  is sometimes used for setting a spectrograph slit along the angle of atmospheric dispersion. Its use and importance are described by Alexandria Manpy Chancel Alexandria (September 2007). Alexandrian generally co is not important unless you are at least somewhat away from the zenith Filippenko tabulates the dispersion. The angle is tricky to calculate because of subtleties in the choice of the root of an inverse trig function. A careful comparison with Filippenko's tables over a large range of hour angles and declinations and  $\Delta$  is the spectromagnetic matrix of the some applications in the spectromagnetic structure of the some  $\Delta$ are indicated to decomplete rotations of this quantity the antiparallel angles (parallel and angle and a given- in square brackets

# Barycentric ('Heliocentric') Corrections

The algorithms used for the earths orbit are derived from the solar ephemeris-  $\mathbf{w}$ from Jean Meeus Astronomical Formulae for Calculators- pp It uses an elliptical earth orbit and a few of the most important perturbations. The correction to the solar system barycenter is also included- using the same planetary calculations discussed earlier The earths diurnal rotation assuming an ellipsoidal earth and including the observation is including in the velocity in the velocity  $\alpha$ calculation- the times the earths radius the earths radius the earths radius radius radius the earth of the ear theory does include a rough correction for the recoil of the earth due to the moon Painstaking comparison with the tables of position and velocity of the earth in the Astronomical Almanac show that the time correction is generally good to  $< 0.2$  sec and the velocity to better than 5 m/s. The most demanding applications-demonstrations-demonstrations-demonstrations-demonstrations-demonstrations-demonstratio planets- planets- planets- accuracy- planets- planets- almost accuracy- almost else members almost exclusive

#### Galactic and Ecliptic Coordinates.

The galactic coordinates conform strictly to the IAU definition and agree closely with those computed by IRAF; they are based on a rotation matrix and do not suffer ambiguities due to the roots of inverse trig functions. The input coordinates are precessed to 1950 before being transformed to galactic-ity which introduces a slight uncertainty is the only in the only in the only that the suppliedsource of error should be double-precision roundoff! The ecliptic coordinates should be good to  $< 0.001$  degrees.

#### $BUGS$  and other ungraceful behavior.

- but the program can bus the program can be program can be program can be program can be program can be progr some inputs

If you depart from the specied input formats- you can get peculiar behavior Some error checking is done-these cases prompting is given in some cases where really unexpected input is found-the cases of the routines are less than perfect. It is difficult to crash the program or force it into an infinite loop.

The specication of times and dates is a little ungraceful see the discussions of the g and n options above); the 'night date' option patches one potentially confusing condition with another. To some extent these confusions are inevitable astronomers are forced to work at night- when dates change to suit the convenience of everyone else The denition of JD- with its infernal halfstep dierence against UT dates- is a historical example of an illconsidered attempt to get around these difficulties.

In former versions- the day and date could in principle disagree within a very close tolerance of midnight. I believe I have eliminated the possibility of this by using the same truncation of the Julian date to derive the day and the date

The conversion from local to UT is tricky around the time when daylight savings time changes to standard and vice version the been rational discussed in recent versions-to-the processes the best  $\mu$ The hour when daylight time changes back to standard time is ambiguous – there is a default to standard time which may not be what the user wants The user is warned if there might be a problem Conversion from UT to local appears to be rigorously correct- so specifying times as UT when there is a problem should get around any difficulties.

After you type g to toggle between greenwich and local time- the time currently in eect changes to the value which is numerically the same in the new system- not the time which is actually equivalent so if you are the first component west (populationary) and you are using first local time-time-time-time-time-Jul - hr mn sec MST and you type g- the time in force is now Jul - hr mn sec  $U$  time-to-get time-to-get the same actual time-to-get the same actual time-to-get to-get to-get to-get to-get to-get to-get the same actual time-to-get to-get to-get to-get to-get to-get to-get to-get to-get to-get to-g t 5 0 0. The program reminds the user that this is happening. Similar considerations apply to the n option

Similarly- typing e to change the epoch assumed for the input coordinates doesnt precess any actual coordinates; it just changes how input will be interpreted.

On these points, it may be marginally calculated that the program doesn't will may be actually convert anything until it's asked for output  $-$  the numbers you type in lie dormant until then. Thus the group was control options control only the interpretations of your input parameters.

The twilight and rise#set times are slightly inaccurate at very high latitudes- since the ob ject comes into the appropriate altitude at a grazing angle. Rise/set can be erroneously reported as not occuring at very high latitudes because the occurence of rise/set is judged using the position for local middight-its possible in principle in principle for the program to try to name which actually which actually t doesn't occur.

The correction used for the site elevation in the rise/set calculations is approximate. Note that it may or may not be appropriate to include altitude corrections for your site- based on the details of your local horizon

# Notes for Programmers.

 $\mathcal{N}$  of the skycalc calculator program allows the user to turn on a log leso that one can save results without having to go through the rigamarole of creating an input file and redirecting output. I implemented this by replacing the appropriate calls to printf with a new routine, the error with the control write to and the printer presence, which is performed that we have a letter numbers of arguments-involves the widelyavailable arguments-involves the widelyavailable arguments-involves th inclusion is the state  $\rho$  and the control edition-control  $\rho$  and  $\sigma$  is the control of  $\sigma$  is the control of  $\sigma$ compiler on Sun workstations does not support this standard; the supposedly ANSI-standard version accompiler bug aecting this particular feature  $\mathcal{N}$  independent feature  $\mathcal{N}$ chasing the Open Software Foundations group the Open Software Foundations group is the Contract of the Open So users of Sun machines to acquire this compiler otherwise- a binary version is available at NOAO for Sun users.

It's not always appropriate for the user to have write permission. Accordingly it's possible to recompile the program with such permissions turned o to do this- nd the preprocesser denition

#### #define LOG\_FILES\_OK 1

and change the  $1$  to a  $0$ .

I encourage programmers to borrow from this code- but I caution against attempting ma jor surgery on the code itself unless you study it for a while. There are some subtle issues involved which to get right On the other hand-disk  $\alpha$ rather trivially

. It you and the routines which depend on the system clock dont work- to see the system clock dont workoff by finding the line

and changing the 1 to any other number.

Ive run into one curious issue regarding system clocks At Lick Observatory- and perhaps othersthere is a tradition of maintaining standard time all year for scientic purposestimekeeping uses daylight savings time. It's tempting to implement this simply by turning off daylight savings-in the the T option doesness for the computers cause the year-in the computers computers computers ( ) set to civil time. I haven't yet coded in the complications needed to patch this.

To include a new site on the menu-fy the menu-field site  $\mathbb{R}^n$  the examples the examples the examples the examples the examples the examples the examples the examples the examples the examples the examples the exampl You can check that they are entered correctly by examining output from the 1 option in the program. Feel free to include new sites.

If your site uses an unsupported daylight savings time algorithm- include your option in the routine find dst bounds- using the current routine as a model Note that in the labels for dst conventions, positive in himse to a form to interfering and negative to southern sites, and which the contract logic has to be reversed

The code at this point is parameter as a single enormous source ledeclarations are in the old K%R style- to keep Sun Microsystems compilers happy even in default . With the code is the code is sliced into the code is sliced into eight crossreferenced pieces- with an experi function declarations If you need this say to compile on a PC- send me email

# 2. A NIGHTTIME ASTRONOMICAL CALENDAR PROGRAM.

This program prints an astronomical calendar for a given year from a single site. The algorithms used are for the most part identical to those used for the circumstances calculator program described above- but the input and output are dierent The purpose of the calendar is similar to that printed and the NOAO newsletter for the NOAO newsletter for the format is designed to be the format is designed to be easier to use- less errorprone- and to give rather more information than the NOAO calendar As of this writing, it looks likely this program will will in fact by NOAO for newsletters from the used o on the program can easily be adapted for other observations and the self-contained to a self-contained the self-C program which should run gracefully on various computers however- the same cautions as listed above apply

The output has a wide format  $\mathcal{A}$  and beginning-some information is printed information information is printed in along with prompts for interactive use  $\mu$  interactive use probably seldom map probably selected the comes of a page of information about the program and its accuracy- which is largely redundant with this a table of the times- in the times- in moon phases-times-times-times- times- times- times- times- times- time to a few minutes. Next follow the results for each of the twelve months.

As of August - an option is installed which formats the output so that it may be printed with the TeX  $*$  typesetting program. The output is minified so that it fits onto a page in the standard vertical orientation although it is no smaller than the tables in the NoAO Newsletter- with  $\gamma$  wished the No to photocopy it sideways onto a page at greater scale Oriented Street prints prints two months to a page-base youll have a hard time magnifying it much more  $\mathbf{M}$  and  $\mathbf{M}$ option are given motor in the text is not selected at the theorem inserted at the top of the top of each page- so the output can simply be printed on a printed on a new printed on  $\mathbb{R}^n$ have also had good success porting the output to microcomputers and printing on a laserprinter in landscape mode

At the head of each month is the year and month set off by asterisks. Also given is the site name-, ora compressed in hours minutes and seconds-seconds-and seconds-and decimal minutes-and minutes-and min standard time zone After some other information- the user is reminded that the times listed except for sidereal are local times the name of the zone is given If daylight savings time is used- the user is reminded of this as well

The rest of the calendar is organized with one night per line. Note that this choice is only sensible for night  $\mathcal{L}$  large subset Though the calendar works the calendar works the calendar works the calendar works the calendar works the calendar works the calendar works the calendar works of the calendar works at circumporate internation is form of optimal during the middle middle sun either sun either the middle A detailed description of the tabulated quantities follows

The rst column gives the day and date- for both evening and morning This should minimize errors in reading dates. A blank line appears between Saturday and Sunday nights.

the middle column gives the JD at local middle of the JD at local middle of the nearest  $\sim$ ambiguity The number given has the largest multiple of days gured for the rst of the month subtracted away the section of the printed as printed as the July 1974, which is in use-use-use-use-use-use-us the JD of daylight savings midnight

TeX is probably someones trademark- or something

the third column gives the Local Means, which we also the column time the earlier distinction for the distinct between true and mean sidereal time) at local midnight; it is more accurate than the nearest-second accuracy which is the military transmitted Again-Company is in the John is the Lee at daylightsavings is in midnight

The next four columns give respectively the times of sunset- evening degree twilight- morning twilight-decolumns are in the same sequence as the same sequence as the actual events-formal events-formal events-formal events-formal events-formal events-formal events-formal events-formal events-formal events-formal ev natural The twilight given is degree astronomical twilight- and the rise#set times given are when the center of the sun is 50 arcminutes below the horizon; this is roughly the time when the surs upper many tratter the more refraction and the suns and the suns and the suns and the suns and the suns account is the observatory s electronical above its surroundings are specifical depression of the  $\sim$ horizon is taken into account. Accuracy is as discussed above. If an event doesn't happen during a night is a column to the approximate in the areas in the printed in the printed in the printed in the approximation Note that the altitude of the observatory is not taken into account in the rise/set times; this can lead to disagreement by a few minutes with tables such as those in the NOAO Newsletter- which are sometimes computed assuming an elevation for the observatory.

the method columns give a quantity I have found very useful time sidered times at  $\cdots$ evening and morning twilight. This defines the range of RA which is accessible on the meridian during the night.

The last five columns pertain to the moon.

The times of moonrise and moonset are given- provided they occur at night or within a boundary  $\mathcal{T}_{\text{max}}$ its assumed time are printed if the rise or set of the rise or set or set does not out of the species or specied interval and the times-distribution that  $\eta$  is the  $\eta$  and the successive columns-to the not always occur in successively in time- depending on the moons phase Rise#set times are again for  arcminutes below the horizon; variations in the moon's semidiameter are ignored. The moon ephemerides are based on accurate formulae from Jean Meeus' Astronomical Formulae for Calculators.

The next column gives the percentage of the moons face which is illuminated New- rst quarter $f$  and last  $f$  and last  $f$  -respectively for the spectrum approximately for the spectrum of  $f$ quantity If is the angle subtended by the sun at the moon at the moon at the sun at the quantity tabulated by is

Illuminated percentage = 
$$
100. \times \frac{1}{2}(1 - \cos \theta)
$$
.

Finally- the last two columns give the RA and dec of the moon at local midnight- whether or not the moon is up at that time. The position is topocentric. It is very useful to know the moon's position if you're trying to work around it.

# Times in the Calendar program.

Note that the rise- set- and twilight times given in the calendar are for the local time zone The sidereal times are of course strictly local and have nothing to do with the time zone.) If you wish, daylight savings times can be listed if you use this feature- a sitedependent prescription is used to select whether daylight or standard time is used. The switchover occurs at  $2 \text{ AM}$  on Sunday morning. this can in principle leads to an ambiguity are more time of time change (i.e. the fall-of time change  $\sim$ local time twice on the same night-same night-same night-same case from continuity  $\mathbf{r}$ with the preceding and following nights. Several conventions are available for the dates of the time change The conventions coded of this writing are this convention (i.e. a memory in April to last  $\sim$ in October after a last Sunday in April before the Chilean convention- and the Chilean convention- and the Chilean conventionthe Spanish convention If you need and the convention you need to the source to the source code- source codethe routine find\_dst\_bounds.

The header that appears on each page makes a note if daylight savings time is used. An asterisk is printed by the date on which the time is changed

#### Running the calendar.

You will probably never want to actually run the calendar interactively; it takes a while to run, and it produces an output wider than most terminals To run it, and the wider to use a background jobwith output redirected to a length redirected to a laserwriter in landscape wide device  $\mathbf{a}$ mode).

I describe below the input that the program will call for when run non-interactively. However, the program is also designed so that you can 'test-run' it interactively to reconnoiter the inputs it will require and the options available The program rst asks you to select a site- and prints a menu of canned possibilities You can select one of the canned sites- or enter all the parameters for another site. The last input prompted for is the year for which to print the calendar; giving a negative year here exits the program

. The top step should be the calendary-then the product of the program interactivelymostly to be sure which 'canned sites' are available in your own version of the program. After that, you create a little procedure or job- with the output redirected into a le- to make the calendar itself The exact format of this job will be dependent on your system- and on just what you want to do However- the inputs you need will be systemindependent Here are some annotated examples the text to the right is commentary- not to be put in the job itself

Example  $1$  - for one of the 'canned sites.'.

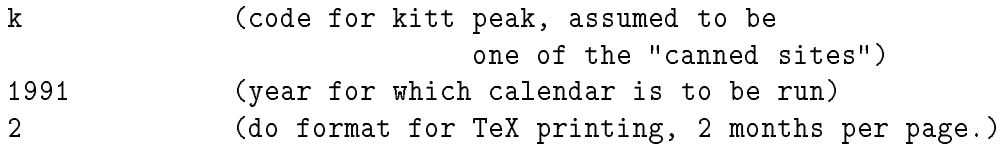

Example  $2$  - for another site.

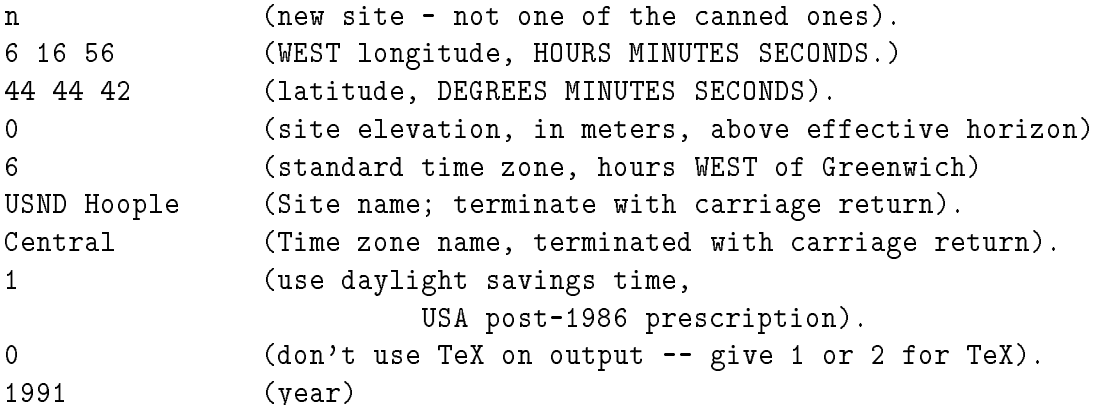

Naturally- you should be especially careful about your site parameters anyone entering a new site in the source code showing as depending many depend on the many people many or people many depend on the accuracy. The user should check the output to be sure the parameters repeated are correct; the latitude- longitude- etc are printed at the top of every months page

# Examples of how to run the program in background.

Ill show how to do this using UNIX or VMS systems  $n$  are trademark names are trademark names are trademark names of  $\mathcal{N}$ This is not of complete generality- but covers the bases for most users

on a voice system, a you is alleged your called them there are a letter of your a letter that is a inputs containing the input data- just as above Then type

#### calendar < inputs > hoople\_1991 &

which could be paralyzed as run the calendar program- calendar program-  $\sim$  the letter in the letter  $\sim$ in the contraction of the contraction of  $\mathbf{d}$  is a let  $\mathbf{d}$  in background  $\mathbf{d}$ 

On a VMS system- you would edit a command le lets call it CALDRIVECOM which would have the first line

#### \$ run calendar

with subsequent input on successive lines with a successive lines with a signs at the front  $\mu$ Then you'd type

#### @CALDRIVE/OUT=HOOPLE\_1991.LIS CALDRIVE OUTLINE IN THE CALDRIVE OF THE CALDRIVE OF THE CALDRIVE OF THE CALDRIVE OF THE CALDRIVE OF THE CALDRI

to run the command file and direct the outfile to a file called HOOPLE\_1991.LIS.

#### More on the TeX option.

The TeX output is based on a 'Dirty Trick' given by Donald Knuth in The TeXbook on page his macro verbatim simply prints a section of text using the tt font- which has a xed character with If you select the Text option, you le the fossily and to have to replace the fossile the fossile prompts' which come at the beginning; look for the line marked CUT HERE. The edited file should then set up and print normally If you used option - youll get one month on each page if you used option - youll get two months on one page Youll also get a cover page and the moonphase table

Note that there are several parameters right at the start of the TeX file which may need to be tweeked to your local printer They are nmagnification in the structure in the network and network to  $-0.7$  truein. These parameter values simply make the very wide output as large as possible on our local system Because TeX defaults to a magnitude  $\mathbf{t}$ rather small though not signicantly smaller than the annual NOAO newsletter tables This can be remedied- if need be- with a little photocopier work You may wish to make the nbaselineskip a little larger if you find the lines to be too crowded vertically; increasing it to 12 spreads things out a lot

#### Sample Output from the Calendar Program.

The following output came directly from a run of the program using the input quantities given in the example above. It should be used to check the results in a new site.

Because the output is so wide- Ive added carriage returns in the main body of the calendar- they are consistently right after the columns relations relations relations relations  $\mathbf{f}(\mathbf{l})$ fits it on the page  $\dots$ 

\*\*\*\*\* 1991 JANUARY \*\*\*\*\*

Calendar for Univ. South. North Dakota at Hoople, west longitude hms-contract the contract of the contract of the contract of the contract of the contract of the contract of the contract of the contract of the contract of the contract of the contract of the contract of the contract of t Note that each line lists events of one night, spanning two calendar dates. Rise/set times are given in central time  $\lambda$  are  $\mu$  , included for the form of time time  $\lambda$ used,  $*$  shows night clocks are reset. Moon coords. and illum. are for local midnight, even if moon is down. Program: John Thorstensen, Dartmouth College.

Date (eve/morn)  $------ - \text{Sun}: --- ---$ LST twilight: ------------- Moon: --------- $(1991$  at start)  $(-2440000)$ set twi.end twi.beg rise eve morn rise set %illum RA Dec Tue Jan 01/Wed Jan 02 8258.8 6 28 34 16 47 18 33 6 09 7 54 tue and the turn of the second and the second and the second second the second second second and the second se 1 00 12 38 18 08 ..... 97 8 17.7 18 56 Wed Jan 02/Thu Jan 03 8259.8 6 32 31 16 48 18 33 6 09 7 54 1 05 12 42 19 29 .... 91 9 15.5 13 45

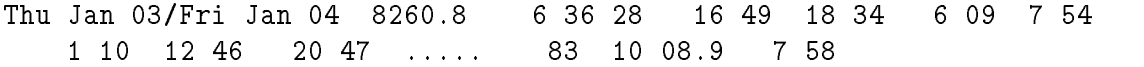

# 3. CAUTIONS APPLYING TO BOTH PROGRAMS.

when these codes are ported to a new system, the results show showld be checked carefully for accuracy. The sample output in this document should be reproduced correctly. The user assumes responsibility for the correct operation of the programs and the sensible interpretation of their results. The user's attention is drawn to the known limitations of the algorithms documented above

While the programs have been tested carefully- with the results given above- the author makes no guarantee that this level of accuracy will obtain in all circumstances on all machines I explicitly disavow any resulting from use or implied-the program or implied-the program Output of the program Output of th from this program should never be used as evidence in a court of law- or to make decisions which might cause bodily harm if the results weren't right.

#### Miscel lany

The source code is usually stored as monolithic les- containing all the subroutines as well as the main programs. At least one user has reported that the size causes difficulty on some personal computers e g- Macintosh To alleviate this I have included function prototypes commented out in the most recent version of the almanac program; these should facilitate breaking the code into smaller pieces This list is not necessarily updodate I have other duties to attend to While earlier versions of the almanac program returned structure values from functions- the current version does not- because some compilers complain if returned structures are at all sizeable

# Maintainance.

If you nd a real problem- not due to your local machine and not documented above- write

John Thorstensen Dept. of Physics and Astronomy Dartmouth College Hanover- NH  John Thorstensen@dartmouth.edu